## How the Networking area in Hopin works

The Networking area on Hopin is the place for automated one-on-one meetings and is Hopin's way of facilitating connection discovery at an event. Similar to an experience that feels like FaceTime or Hangouts, Hopin pairs two people over a direct video call.

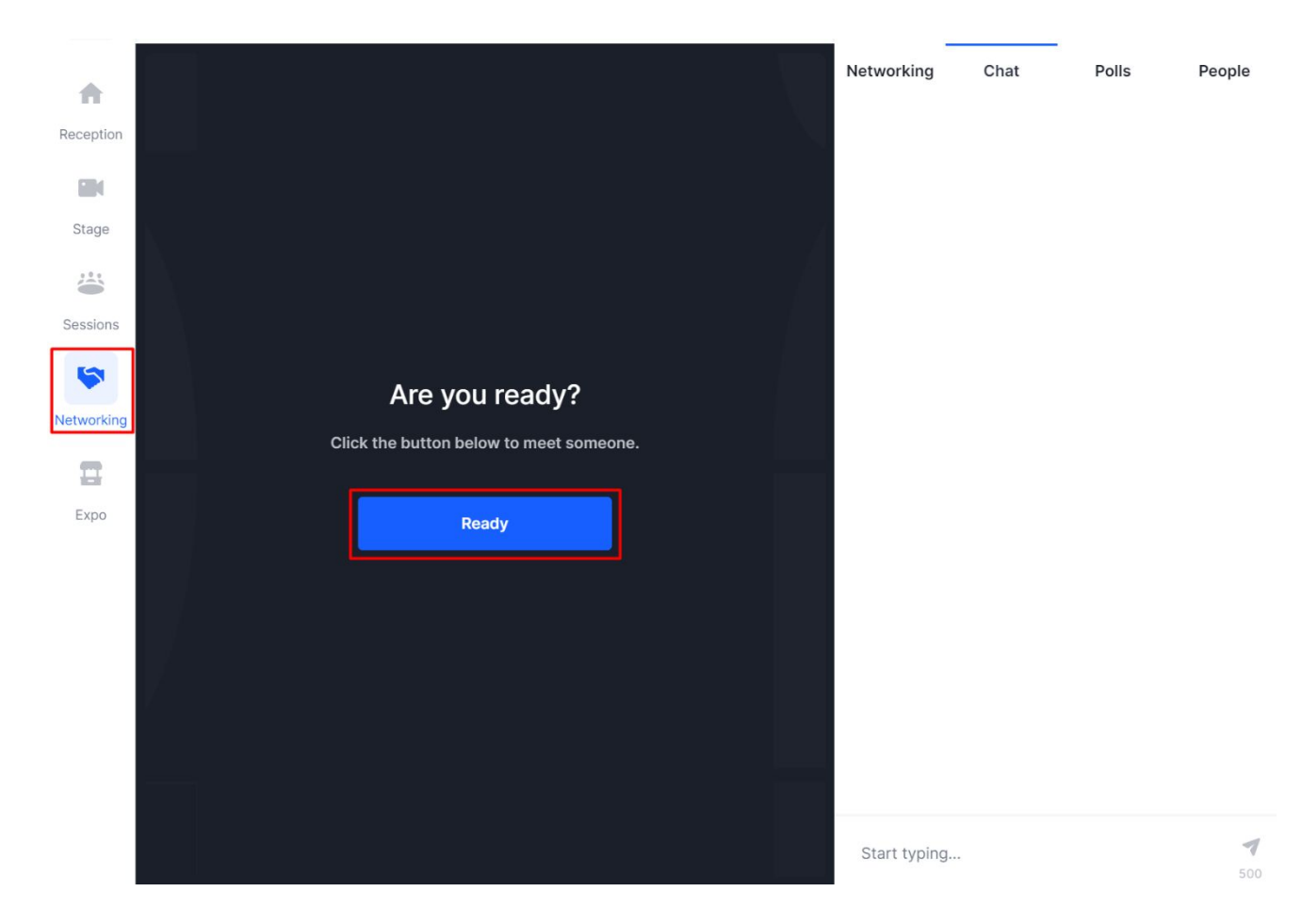

In Networking, when someone clicks the *Ready* button, the system searches for someone else who has also clicked the *Ready* button. If someone else is available, the two are matched instantly and the video chat begins and lasts for a preset amount of time. The amount of time for individual meetings is 3 minutes. Attendees see a timer countdown on the top side of the screen. When the time expires, the meeting ends.

In a Networking meeting, the blue *Connect* button shows up at the top right corner of the screen. The purpose of this button is to give users the ability to quickly and easily exchange contact information, similar to exchanging business cards at a physical event.

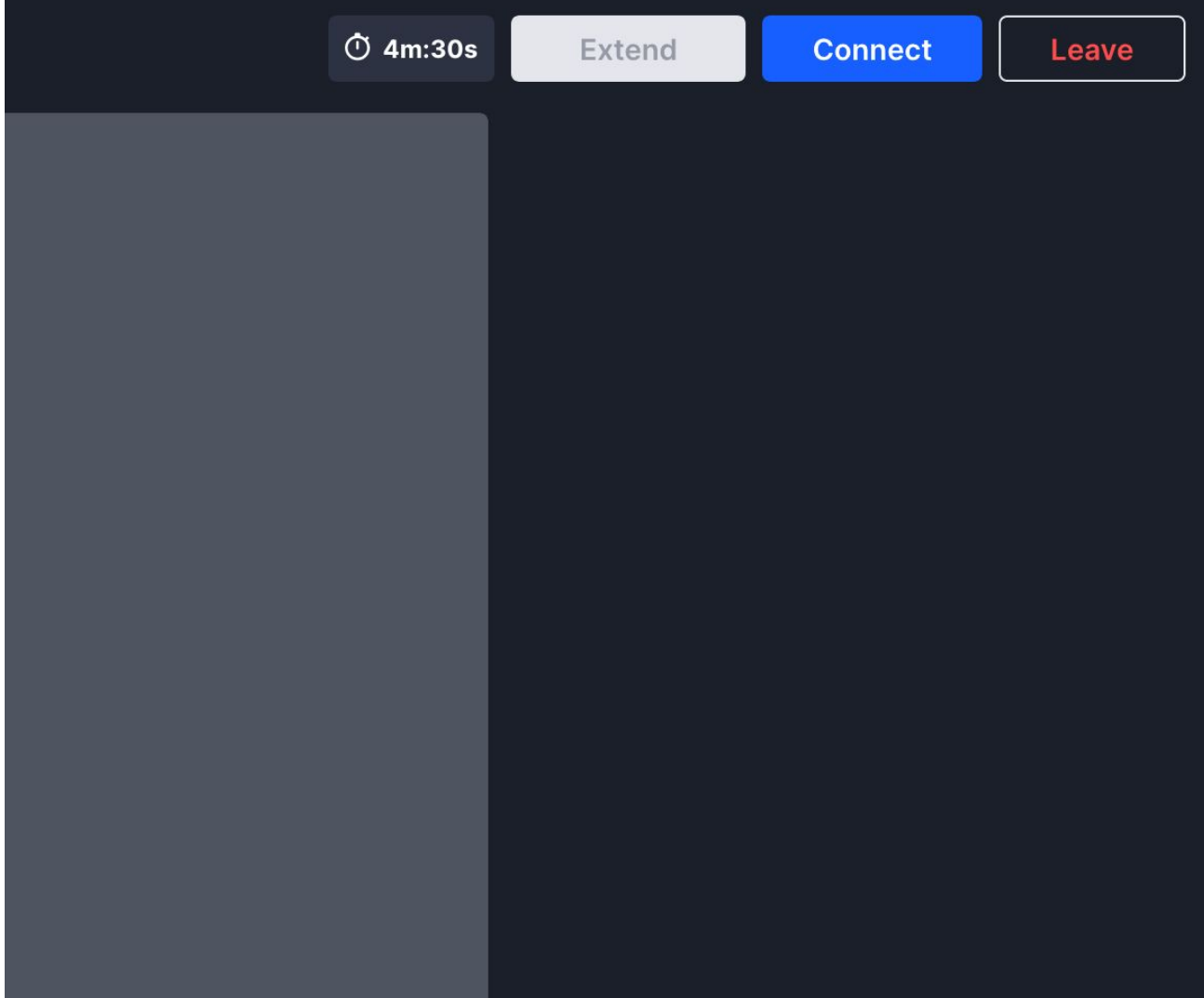

If both people click Connect, a connection registers. When a connection registers, both people will see the others' contact info on [Connections tab](https://hopin.to/account/connections) of their Profile.

Attendees will not know if the other person clicked Connect until the end of the event. The purpose is to allow users to unawkwardly avoid giving out their contact information if they do not wish to.

## **Important Networking rules to know**

- Once you meet someone in the Networking area at an event, you will not be matched with that person in the Networking area again at that event. You will never meet the same person twice in the Networking area.
- Networking defaults to letting everyone meet everyone.
- Intentional networking is possible via the People tab of the event venue. You can also use Sessions for these meetings.
- Networking meetings are not recorded or recordable.
- If two people are searching in the Networking area but not meeting, it's probably because they already met before, and/or they are in a meeting currently.
- Users can turn off their camera in the Networking area.
- Screen sharing is not possible in Networking.
- In order to begin networking, an attendee must have a camera and microphone connected to their device and allowed in their browser.